## **Guide d'installation des manuels numériques Hachette Education sur tablette Android et iPad**

1. Pour installer le manuel numérique 2.0 sur votre tablette Android ou iPad, il vous suffit d'aller sur Google Play pour Android et Apple Store pour iPad, de chercher l'application **Biblio MN 2** (biblio mn2) et de l'installer depuis la fiche produit du store.

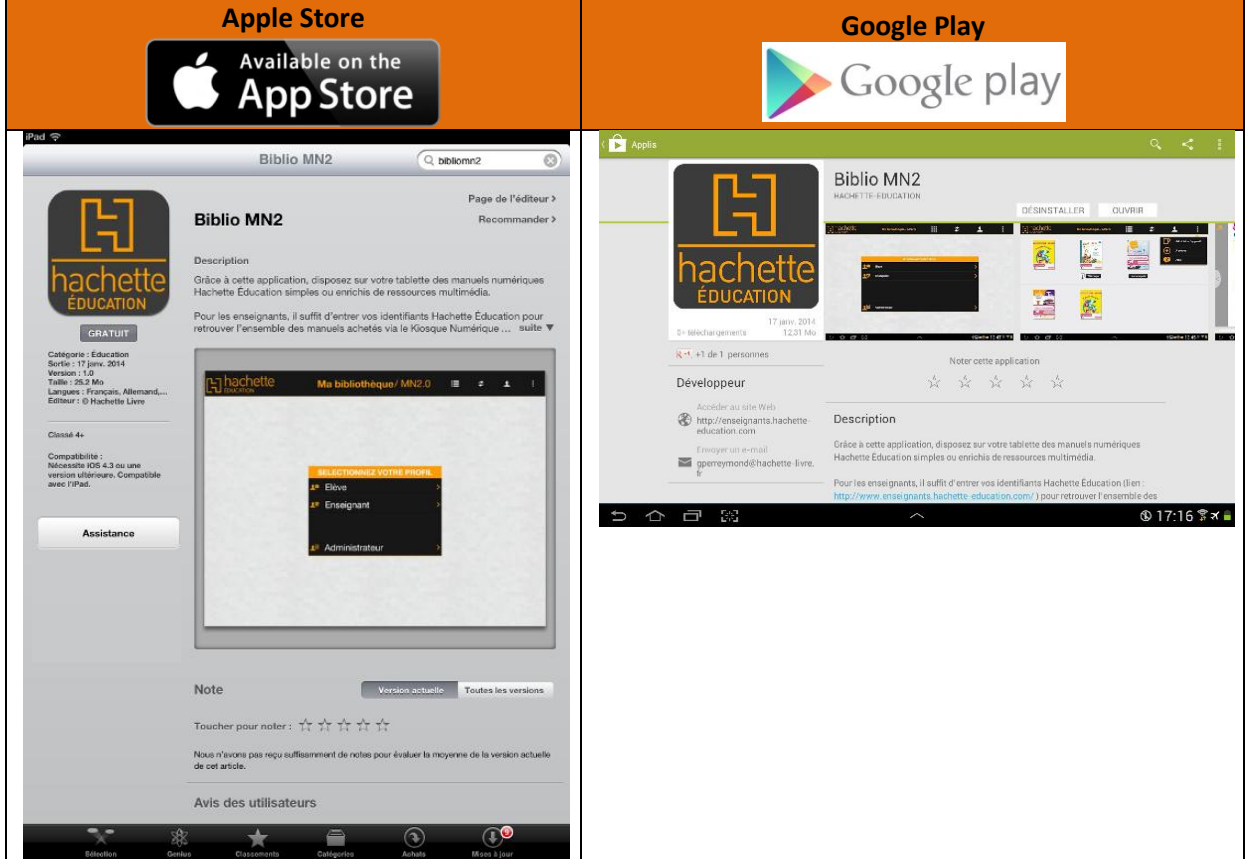

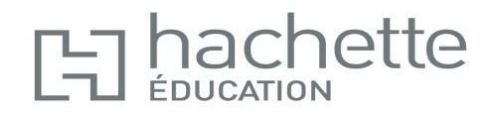

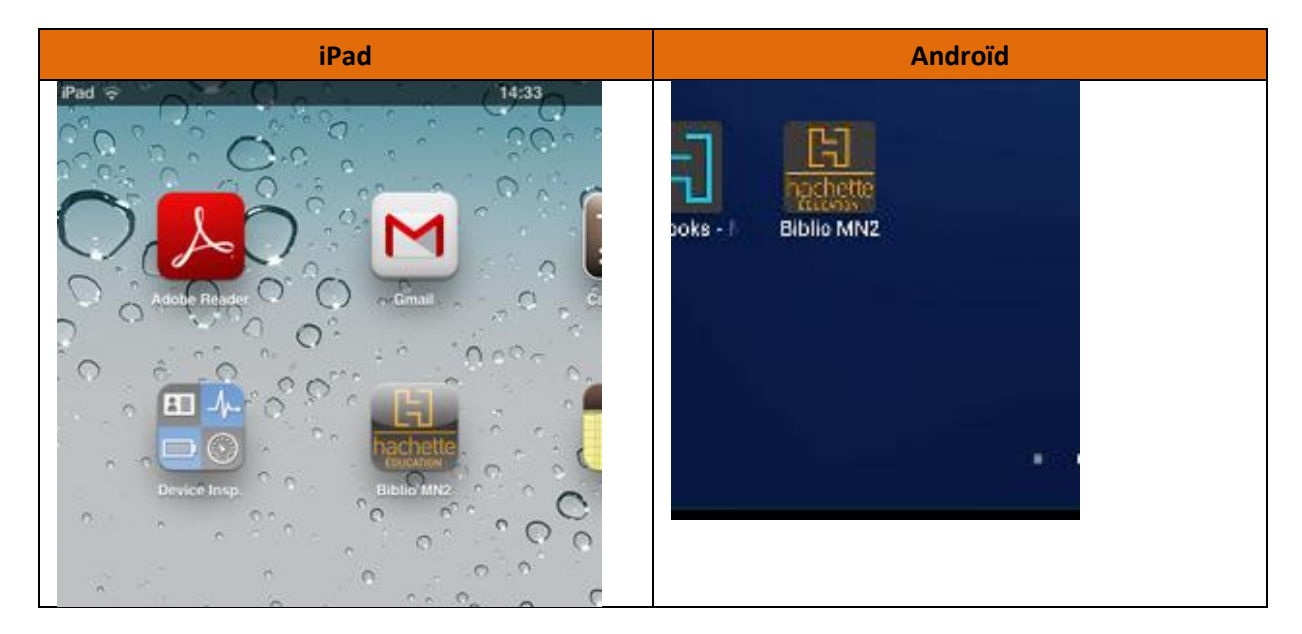

2. Une fois installée, l'application se trouve sur le bureau de votre tablette.

3. Grâce à cette application, vous pourrez avoir tous vos manuels depuis une même interface. A l'ouverture de l'application, sélectionnez votre profil :

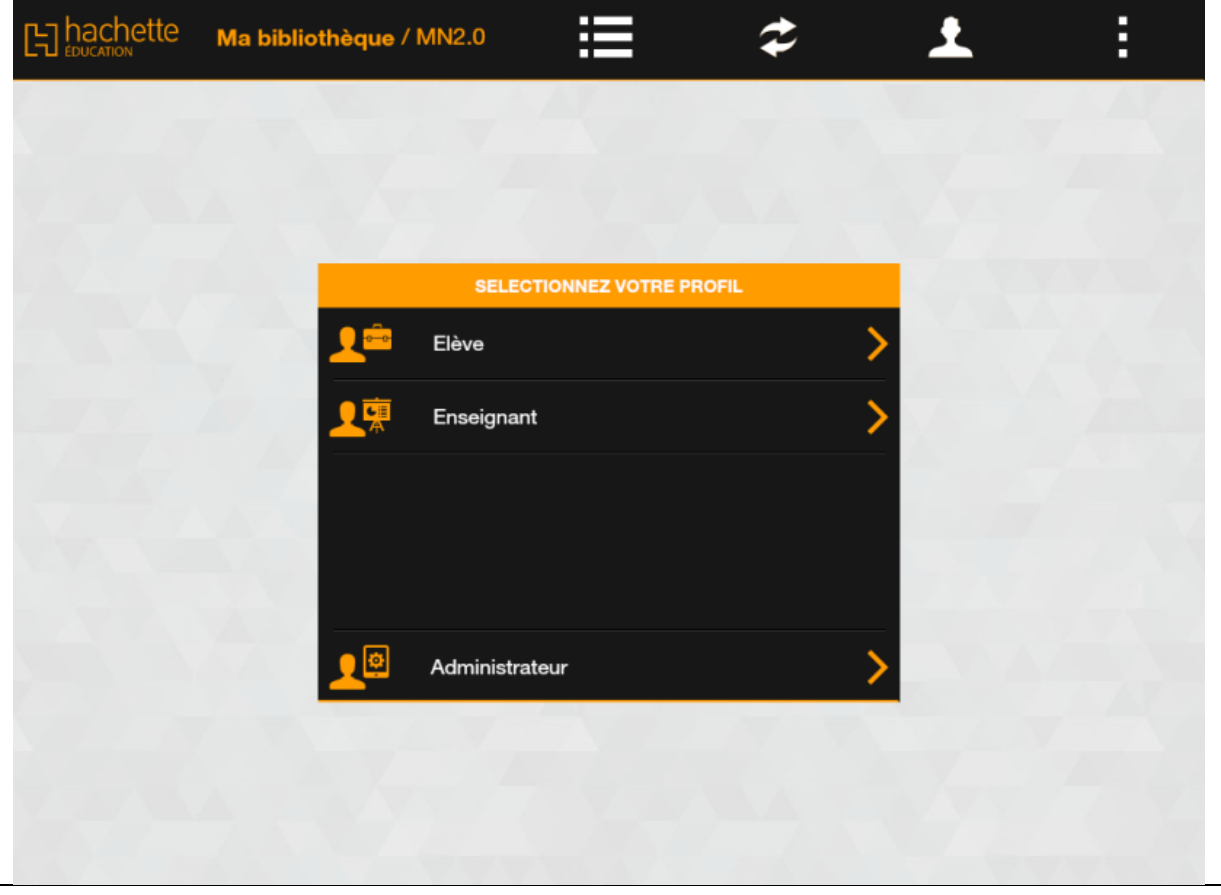

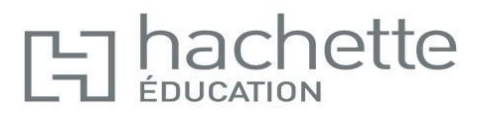

- 4. Renseignez les champs « Identifiant » et « Mot de passe » :
	- a. Pour le profil enseignant : identifiant et mot de passe Hachette
	- b. Pour le profil élève : identifiant et mot de passe Kné

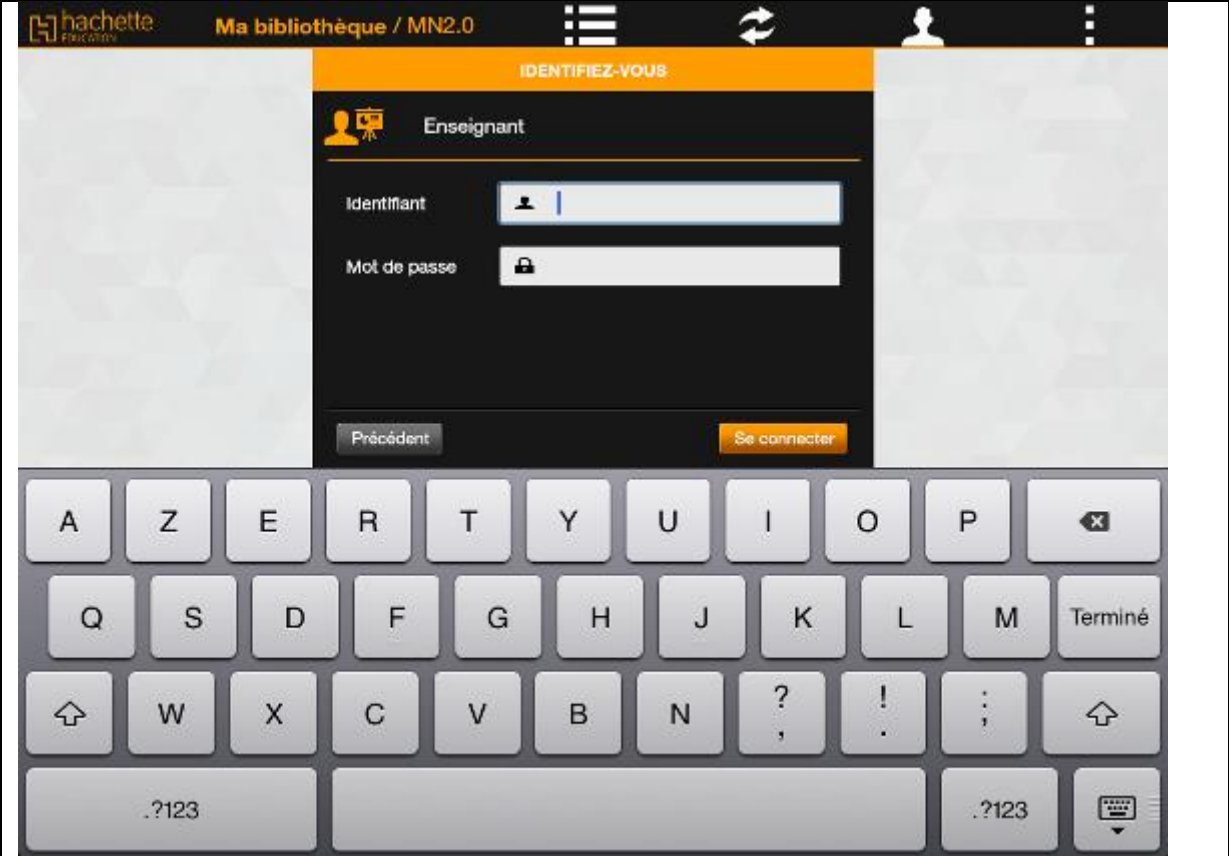

Attention, pour cette étape, il faut être connecté à internet.

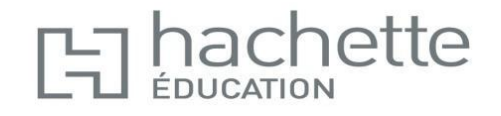

5. Une fois reconnu par le système, vous accédez à tous vos ouvrages. Avant de les consulter, vous devez les télécharger.

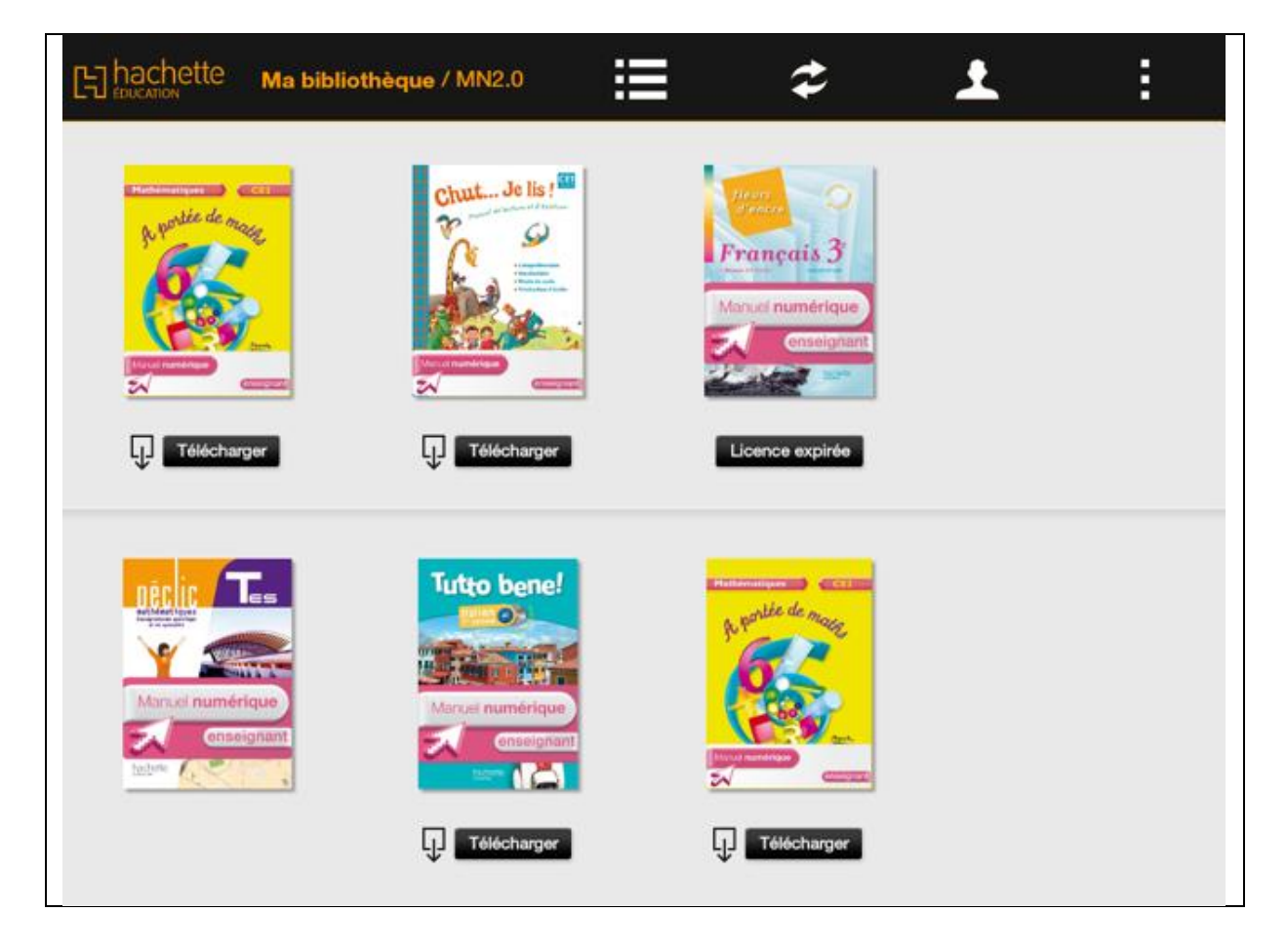

Attention, pour cette étape, vérifiez bien que vous disposez d'une connexion internet.

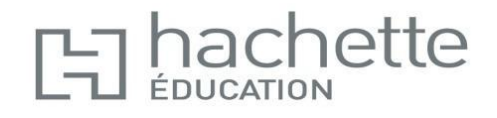